# **APCUPSd**

APCUPSd (APC UPS Daemon) — пакет программ для управления [ИБП фирмы APC.](https://sysadminmosaic.ru/ups/apc)

Работ под управлением Linux и [MS Windows](https://sysadminmosaic.ru/ms_windows/ms_windows) (в том числе 64-битные версии<sup>[1\)](#page--1-0)</sup>), MacOS X.

<http://www.apcupsd.org/>

В пакет входят следующие программы:

- [apctest: Настройка, калибровка ИБП](https://sysadminmosaic.ru/apcupsd/apctest)
- [apcaccess](#page-3-0)

[Поля о состоянии устройства \(Status Report Fields\)](https://sysadminmosaic.ru/apcupsd/status)

[Мониторинг в Zabbix](https://sysadminmosaic.ru/zabbix/zabbix#apcupsd)

## **Установка**

apt-get install apcupsd

Дополнительно можно установить документацию и APC UPS Power Management (web interface):

apt-get install apcupsd-doc apcupsd-cgi

# **Настройка**

#### **PFix Me!**

#### [User Manual](http://www.apcupsd.org/manual/manual.html)

Файл: /etc/apcupsd/apcupsd.conf

Здесь приведены переменные для настройки управления ИБП при аварии питания, ни одна из этих переменных не является обязательной. Но если вы используете ИБП с упрощенной системой команд (dumb) он не определяет низкий заряд батареи и поэтому нужно задать значение для переменной [TIMEOUT](#page-1-0) которая используется для выключения системы.

- **[BATTERYLEVEL](#page-0-0)**
- [MINUTES](#page-1-1)
- **[TIMEOUT](#page-1-0)**
- [ANNOY](#page-1-2)
- **[ANNOYDELAY](#page-2-0)**
- [DEVICE](#page-2-1)
- [UPSCABLE](#page-2-2)

#### <span id="page-0-0"></span>**BATTERYLEVEL**

Уровень заряда батарей в процентах (%).

Если указано значение BATTERYLEVEL, то во время отключения электроэнергии, apcupsd выдаст команду на завершение выключение системы, когда уровень заряда батареи упадет ниже заданного значения.

Значение по умолчанию: 5

Значение для отключения этого параметра: -1

Этот параметр игнорируется для простых ИБП (не имеющих расширенной сигнализации).

#### <span id="page-1-1"></span>**MINUTES**

Время работы от батарей, в минутах.

Если указано значение MINUTES, то во время отключения электроэнергии, apcupsd выдаст команду на завершение выключение системы, когда оставшиеся время работы от батарей (рассчитанное ИБП) будет меньше заданного времени.

Значение по умолчанию: 3

Расчетное время работы от батарей [TIMELEFT](https://sysadminmosaic.ru/apcupsd/status#timeleft) может быть получено в результате выполнения команды apcaccess

Если значение равно нулю или неправдоподобное, то ИБП, вероятно, сломан.

Значение для отключения этого параметра: -1

Этот параметр игнорируется для простых ИБП (не имеющих расширенной сигнализации).

Следует отметить, что некоторые могут выдавать неверное значение, когда аккумулятор полностью заряжен.

#### <span id="page-1-0"></span>**TIMEOUT**

Время в секундах.

После отключения электропитания, apcupsd будет остановить систему, когда заданное в этом параметре время в секундах, уже истекло.

Чтобы отключить этот параметр установите его значение -1

Обычно для всех моделей Smart UPS и простых ИБП с кабелями, которые поддерживают индикация разряда батарей, это должно быть нулю, так что время завершения работы будет зависеть от уровня заряда аккумулятора ([BATTERYLEVEL](#page-0-0)) и/или времени работы от батарей ([MINUTES\)](#page-1-1), либо в случае напряжения сигнализации ИБП, когда батарея исчерпан.

Эта команда необходима для простых (не имеющих расширенной сигнализации ИБП), которые не обеспечивают выдачу сигнала полного разряда аккумулятора (для них только тестирование может определить этот момент).

Для получения дополнительной информации см. [apctest](https://sysadminmosaic.ru/apcupsd/apctest).

Этот таймер может быть также полезно, если вы хотите, чтобы некоторые рабом машины остановки до другой машины для экономии энергии батареи. Это также полезно для тестирования apcupsd потому что вы можете заставить быстрого выключения, установив небольшой стоимости (например 60) и потянув за вилку к ИБП.

TIMEOUT, BATTERYLEVEL, and MINUTES can be set together without problems. apcupsd will react to the first case or test that is valid. Normally SmartUPS users will set TIMEOUT to zero so that the system is shutdown depending on the percentage battery charge remaining (BATTERYLEVEL) or the remaining battery runtime (MINUTES).

#### <span id="page-1-2"></span>**ANNOY**

Время в секундах.

Время в секундах между сообщениями запрашивающей зарегистрированным пользователям выйти системы при отключении питания.

Этот счётчик запускается только тогда, когда ИБП работает от батареи.

Значение по умолчанию это 300 секунд (5 минут).

По умолчанию, отправить сообщение на системную консоль в системах Unix и всплывающее сообщение в MS **Windows** 

Значение ANNOYDELAY должно быть больше ANNOY, с тем чтобы получить слишком частые сообщения.

#### <span id="page-2-0"></span>**ANNOYDELAY**

Время в секундах.

Время задержки в секундах перед тем, как apcupsd начнёт рассылать подключённым пользователям предложение выйти из системы. Этот таймер запускается только после того, ИБП работает от батареи. Этот таймер сбрасывается, когда внешнее питание возобновляется. Значение по умолчанию составляет 60 секунд. Таким образом, первое предупреждение, чтобы выйти из системы происходит после 60 секунд работы от батарей, при условии, что NOLOGON не установлен, чтобы отключить.

#### <span id="page-2-1"></span>**DEVICE**

Имя устройства.

Например для Com 1 значение: /dev/ttyS0

#### <span id="page-2-2"></span>**UPSCABLE**

Тип интерфейса.

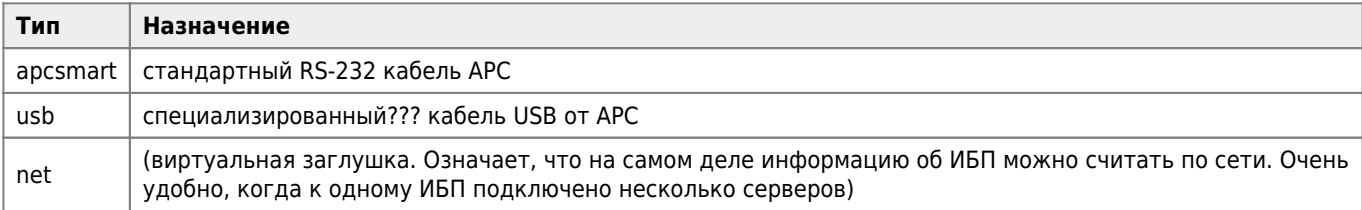

#### Пример

#### /etc/apcupsd/apcupsd.conf

```
## apcupsd.conf v1.1 ##
UPSNAME UPS NAME
UPSCABLE 940-0024C
UPSTYPE apcsmart
DEVICE /dev/ttyS0
POLLTIME 60
LOCKFILE /var/lock
SCRIPTDIR /etc/apcupsd
PWRFAILDIR /etc/apcupsd
NOLOGINDIR / etc
ONBATTERYDELAY 6
BATTERYLEVEL 5
MINUTES 10
TIMFOUT 0
ANNOY 300
ANNOYDELAY 60
NOLOGON disable
KILLDELAY 0
NETSERVER on
NISIP 0.0.0.0
NTSPORT 3551
```
EVENTSFILE /var/log/apcupsd.events EVENTSFILEMAX 10 UPSCLASS sharemaster UPSMODE disable STATTIME 600 STATFILE /var/log/apcupsd.status LOGSTATS off DATATIME 0 *#FACILITY DAEMON*

После настройки:

1. Вносим изменения в файл

#### [/etc/default/apcupsd](https://sysadminmosaic.ru/_export/code/apcupsd/apcupsd?codeblock=3)

ISCONFIGURED=yes

2. Запускаем

service apcupsd start

### **Подключение по USB**

Проверено на [Back-UPS CS 350](https://sysadminmosaic.ru/ups/apc_back_350_650#apcupsd)

# **Использование**

### <span id="page-3-0"></span>**apcaccess**

# **Zabbix**

Отслеживание состояния ИБП через apcupsd [Zabbix сервером](https://sysadminmosaic.ru/zabbix/server).

[Template APCUPSd](https://sysadminmosaic.ru/_media/apcupsd/template_apcupsd.xml)

[Ссылка на Share.Zabbix.com](https://share.zabbix.com/power-ups/apc/apcupsd)

Переменные:

- Имя
- Текущий статус
- Уровень заряда батареи
- Внутренняя температура
- Напряжение на входе
- Уровень нагрузки
- Уровень чувствительности
- Количество переходов на питание от батареи с момента запуска apcupsd

Работает через [Zabbix агент](https://sysadminmosaic.ru/zabbix/agent), ниже приведены настройки для различных ОС:

#### **Linux**

[/etc/zabbix/zabbix\\_agentd.conf.d/userparameter\\_apcupsd.conf](https://sysadminmosaic.ru/_export/code/apcupsd/apcupsd?codeblock=5)

```
UserParameter=UPSNAME,cat /var/log/apcupsd.status|awk '/^(UPSNAME).*:/ {print $3}'
UserParameter=STATUS,cat /var/log/apcupsd.status|awk '/^(STATUS).*:/ {print $3,$4,$5}'
UserParameter=ITEMP,cat /var/log/apcupsd.status|awk '/^(ITEMP).*:/ {print $3}'
UserParameter=LOADPCT,cat /var/log/apcupsd.status|awk '/^(LOADPCT).*:/ {print $3}'
UserParameter=NUMXFERS,cat /var/log/apcupsd.status|awk '/^(NUMXFERS).*:/ {print $3}'
UserParameter=BCHARGE,cat /var/log/apcupsd.status|awk '/^(BCHARGE).*:/ {print $3}'
UserParameter=SENSE,cat /var/log/apcupsd.status|awk '/^(SENSE).*:/ {print $3}'
UserParameter=LINEV,cat /var/log/apcupsd.status|awk '/^(LINEV).*:/ {print $3}'
```
#### **MS Windows**

В этом примере использован [Gawk](https://sysadminmosaic.ru/awk/awk#gawk) 3.1.6.

[c:\zabbix\conf\userparameter\\_apcupsd.win.conf](https://sysadminmosaic.ru/_export/code/apcupsd/apcupsd?codeblock=6)

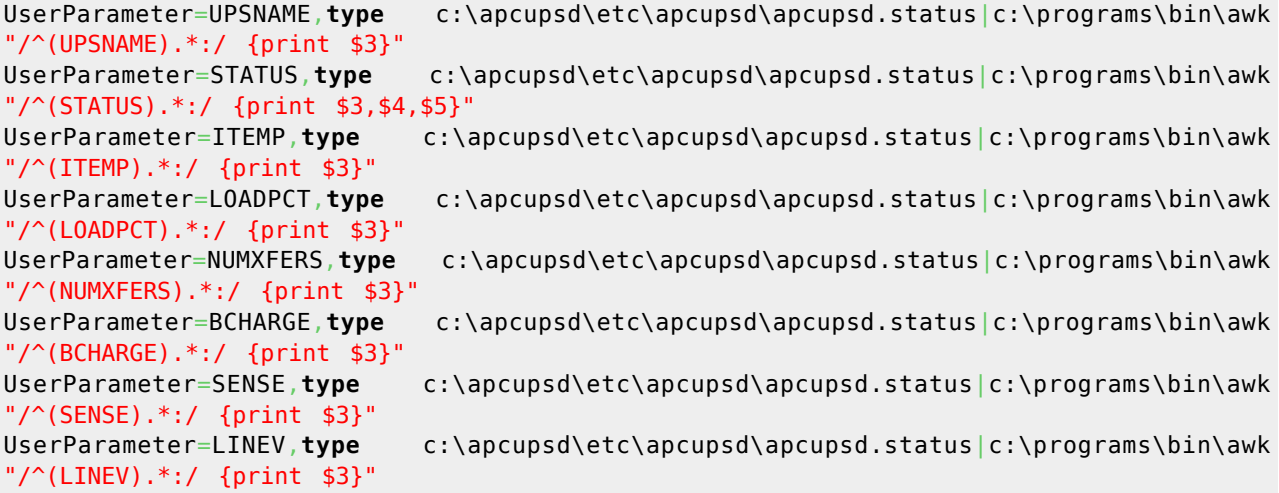

# **Ссылки**

<https://en.wikipedia.org/wiki/Apcupsd>

<http://www.bog.pp.ru/hard/UPS.html>

[apcupsd и APC Smart-UPS 1500VA](http://vladimir-stupin.blogspot.ru/2015/09/apcupsd-apc-smart-ups-1500va.html)

```
1)
```
С версии 3.14.9, подробнее: <http://www.apcupsd.org/wordpress/apcupsd-3-14-9-released/>

**<https://sysadminmosaic.ru/apcupsd/apcupsd?rev=1487950503>**

**2018-12-13 09:43**

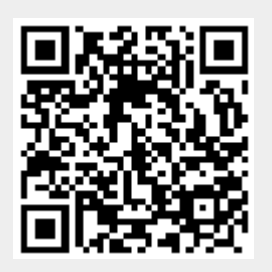